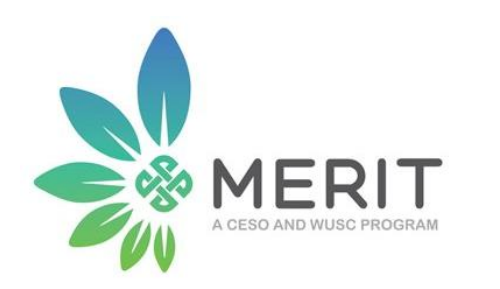

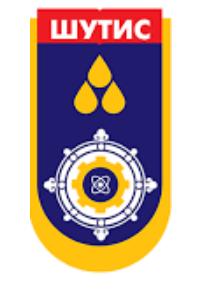

#### Сэдэв 1. Брэндийн элементүүд, хэрэглээ

#### Сэдэв 2. Дижитал маркетинг

Модуль №3

Багш: Т.Тамир ШУТИС-ийн Маркетингийн багш Цахим шуудан: [tamir\\_sto@must.edu.mn](mailto:tamir_sto@must.edu.mn) Утасны дугаар: 99641983

# II. Дижитал маркетинг

6. Дижитал маркетингийн материал бэлтгэх

Багш: Т.Тамир

## Агуулга

- Брэндийн нэгдмэл загвар
	- Брэнд бүүк
- Эх бэлтгэх
	- Брошур
	- Гудамжны самбар
	- Инфографик

#### Брэндийн нэгдмэл загвар ямар ач холбогдолтой вэ?

- Брэндийн сурталчилгааг илүү үр дүнтэй болгоно.
- Хүмүүст брэндийн талаар нэг л имиж, тогтсон загварын төрхийг бүрдүүлнэ.
- Асуудал, маргаан, хуулийн зөрчилд орохгүй.
- Хүмүүст буруу ойлголт, төөрөгдөл төрүүлэхгүй.

#### Ашиглах програм

#### **Өөрийн компанийн хувьд Энэ хичээлийн хүрээнд**

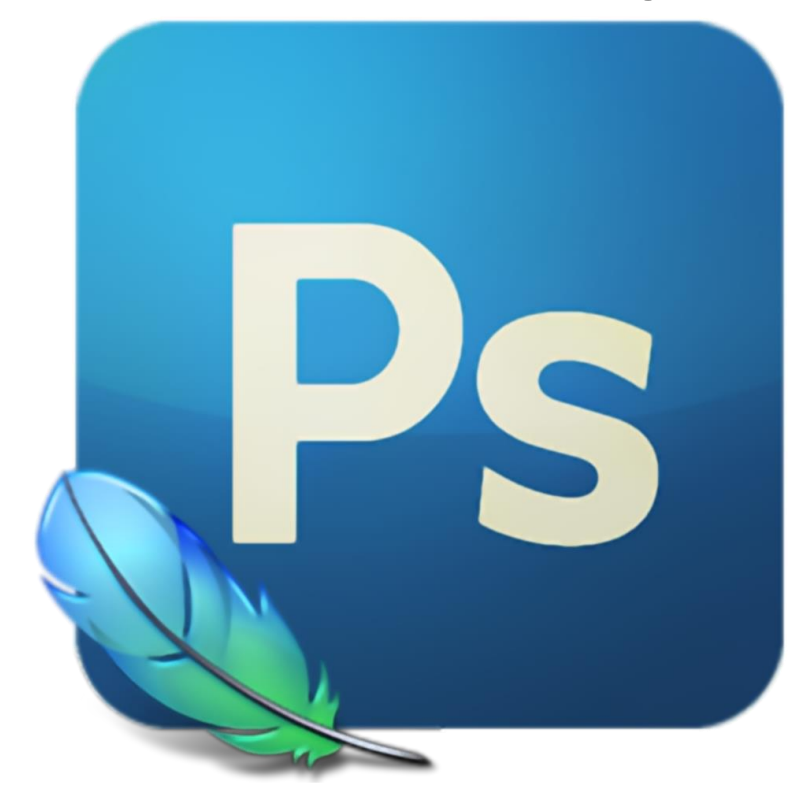

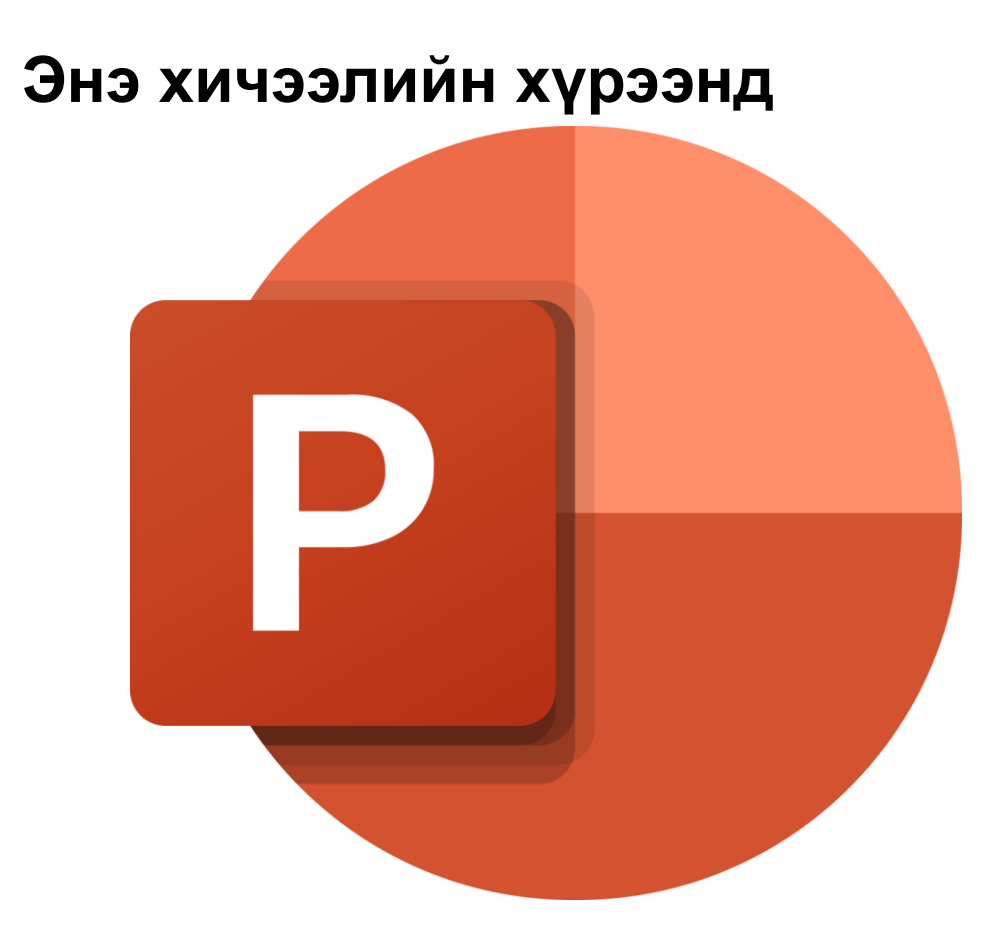

#### Брэндийн дизайны стандарт

- Өнгө
- Фонт
- Сурталчилгааны загвар
- Өнгөний код
- Зурмал фонт, түгээмэл фонт
- Зураг, бичвэрийн байршил

#### PowerPoint програм дээр өнгөний код тодорхойлох

Current

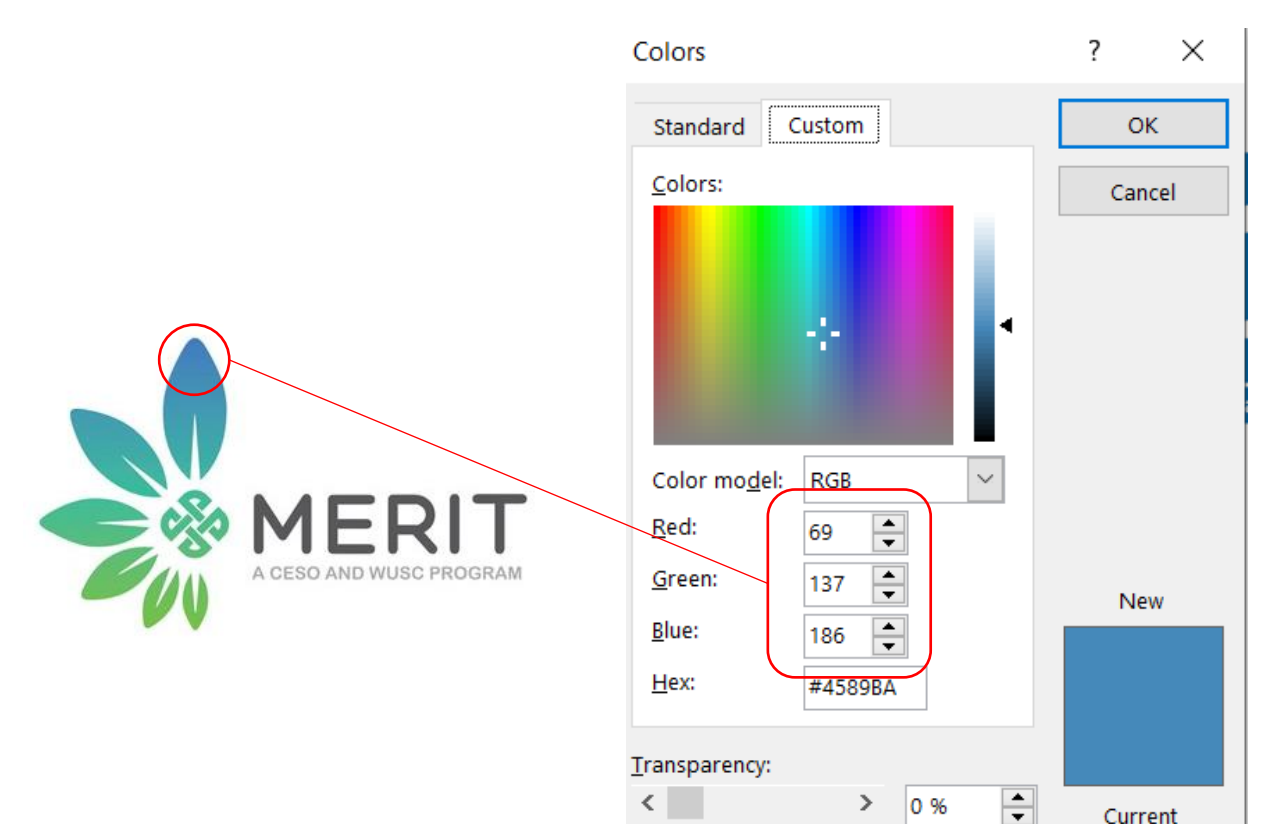

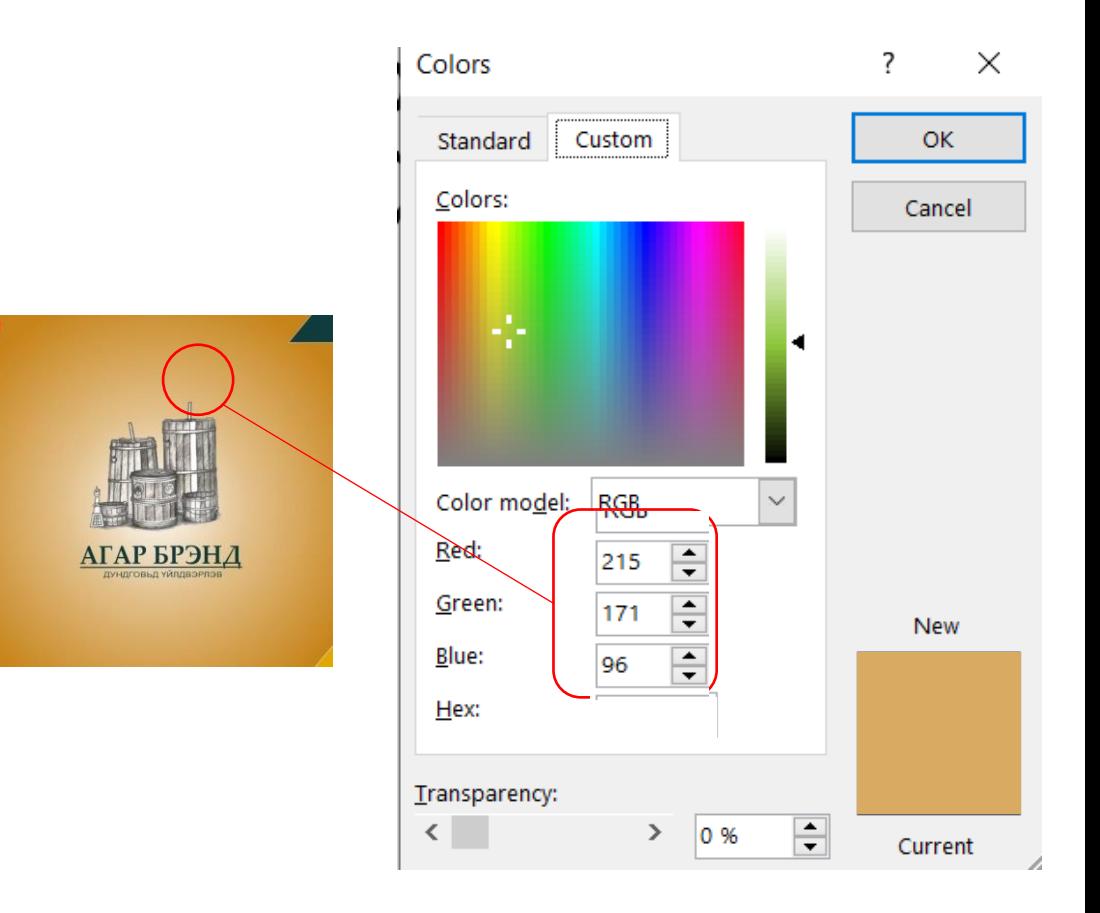

# Өнгөний хүрд

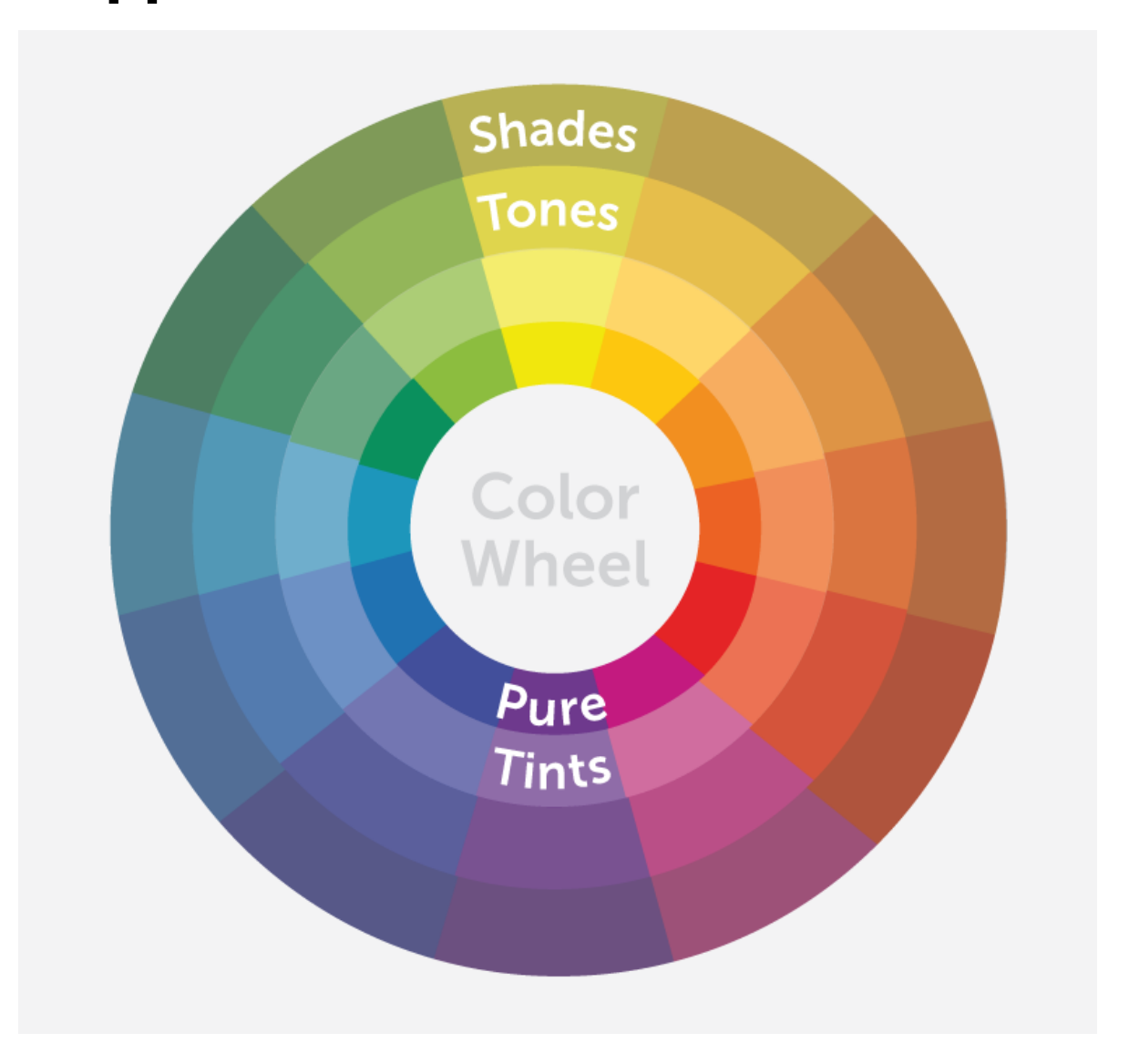

#### Цэвэр өнгө

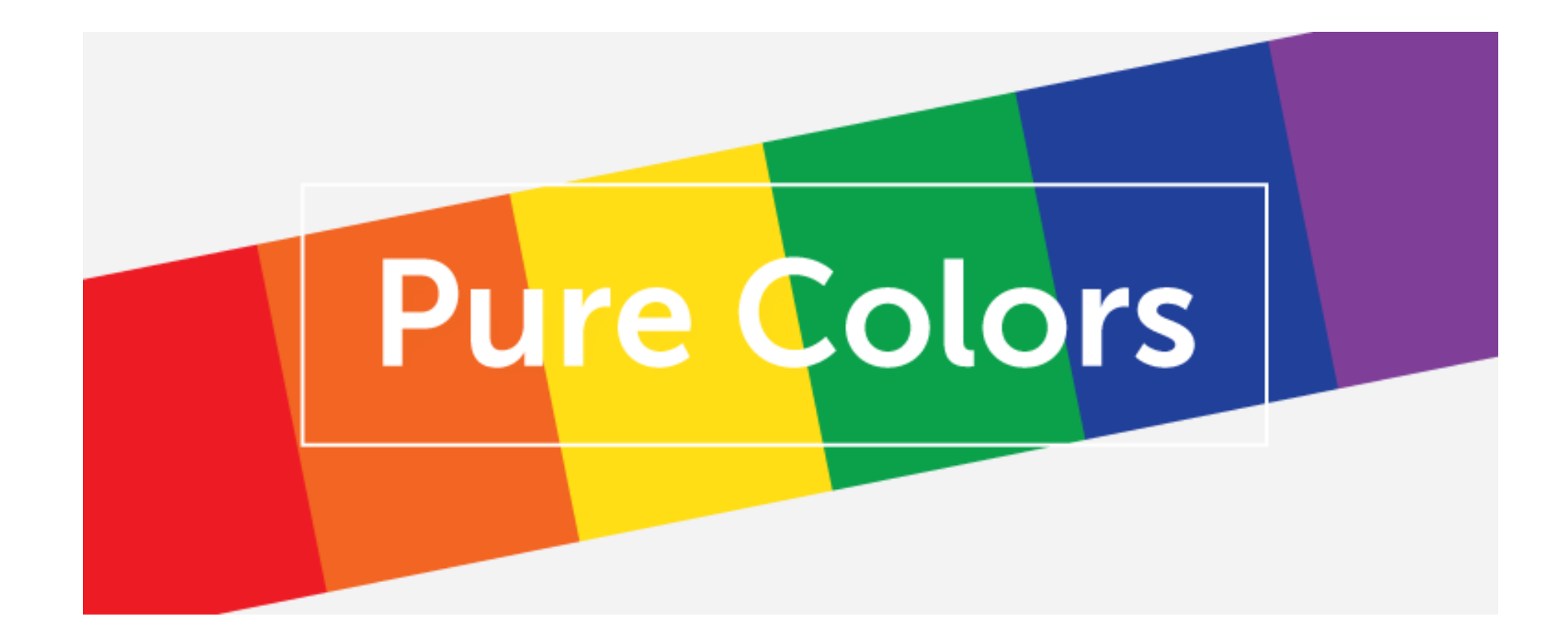

#### Өнгөний тинт

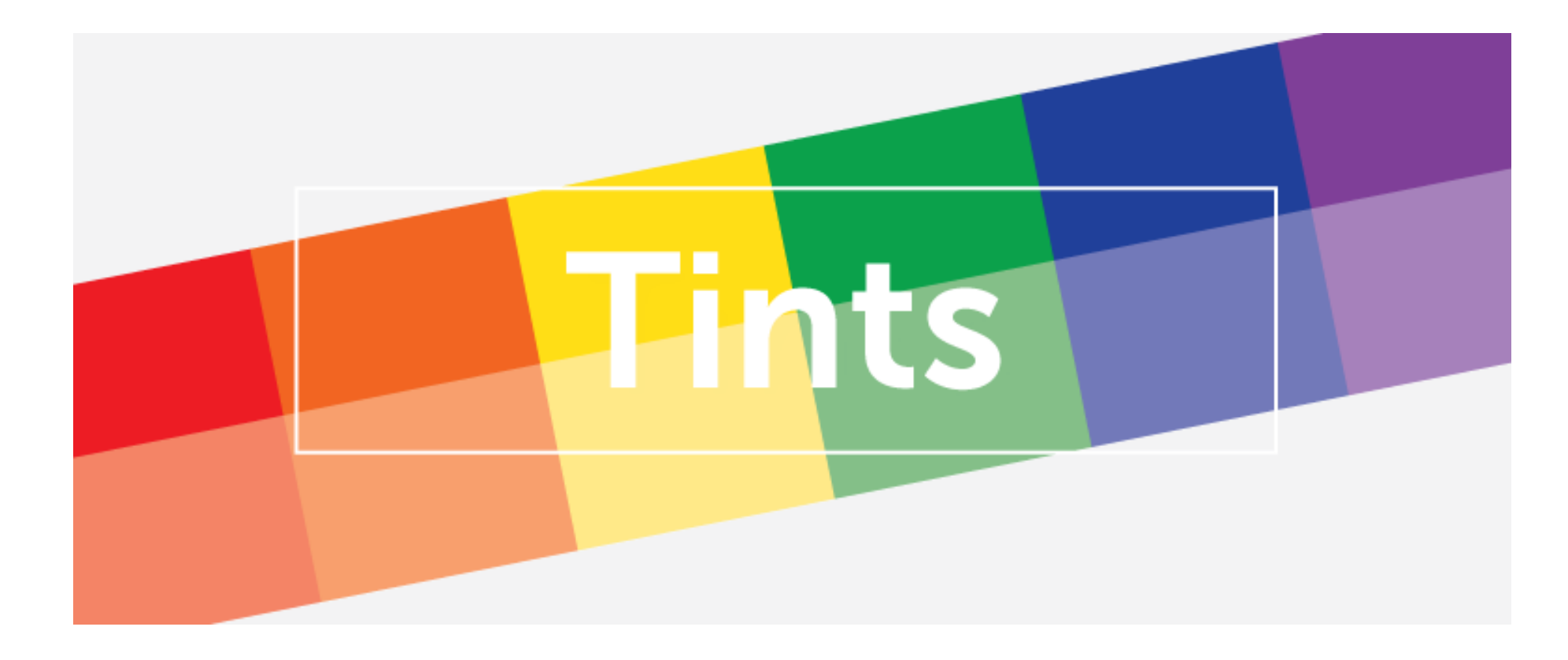

Аливаа өнгө цагаан өнгөтэй хэр хэмжээтэй ууссаныг тинт гэж нэрлэнэ

#### Өнгөний тон

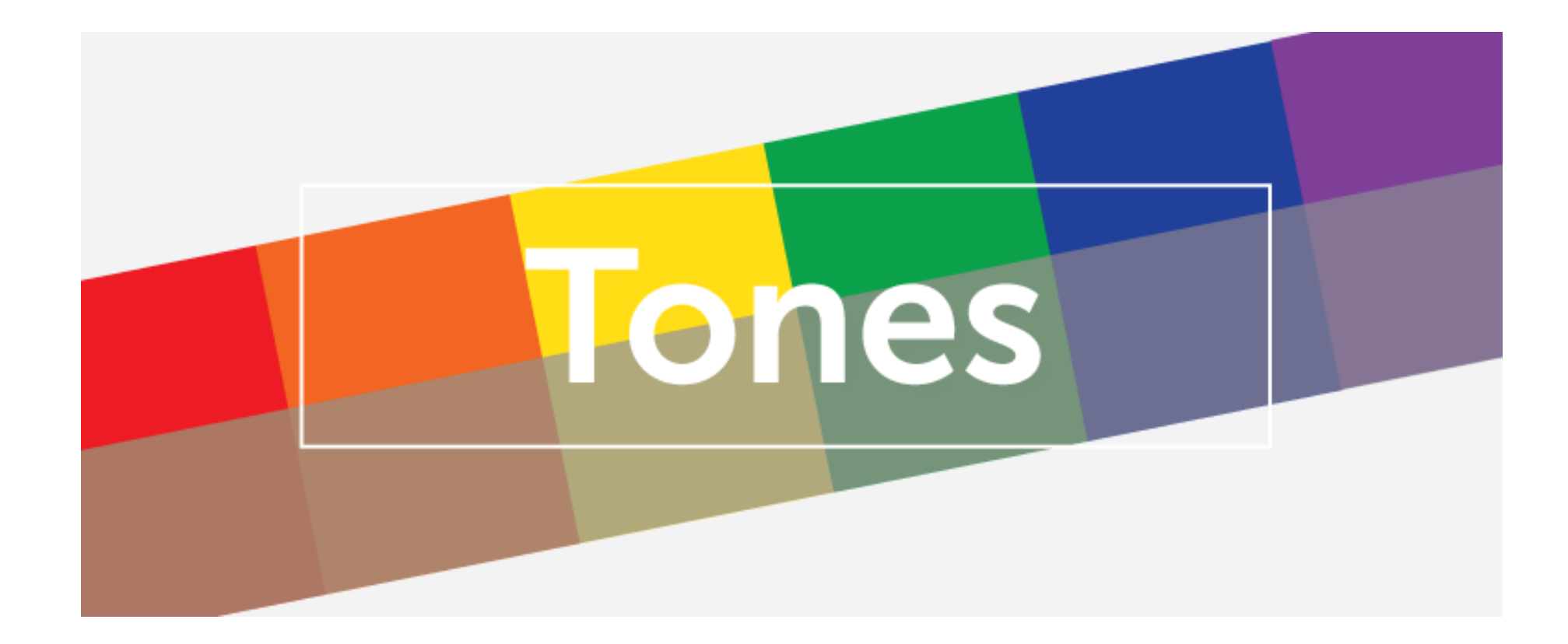

Саарал

#### Бараан өнгө

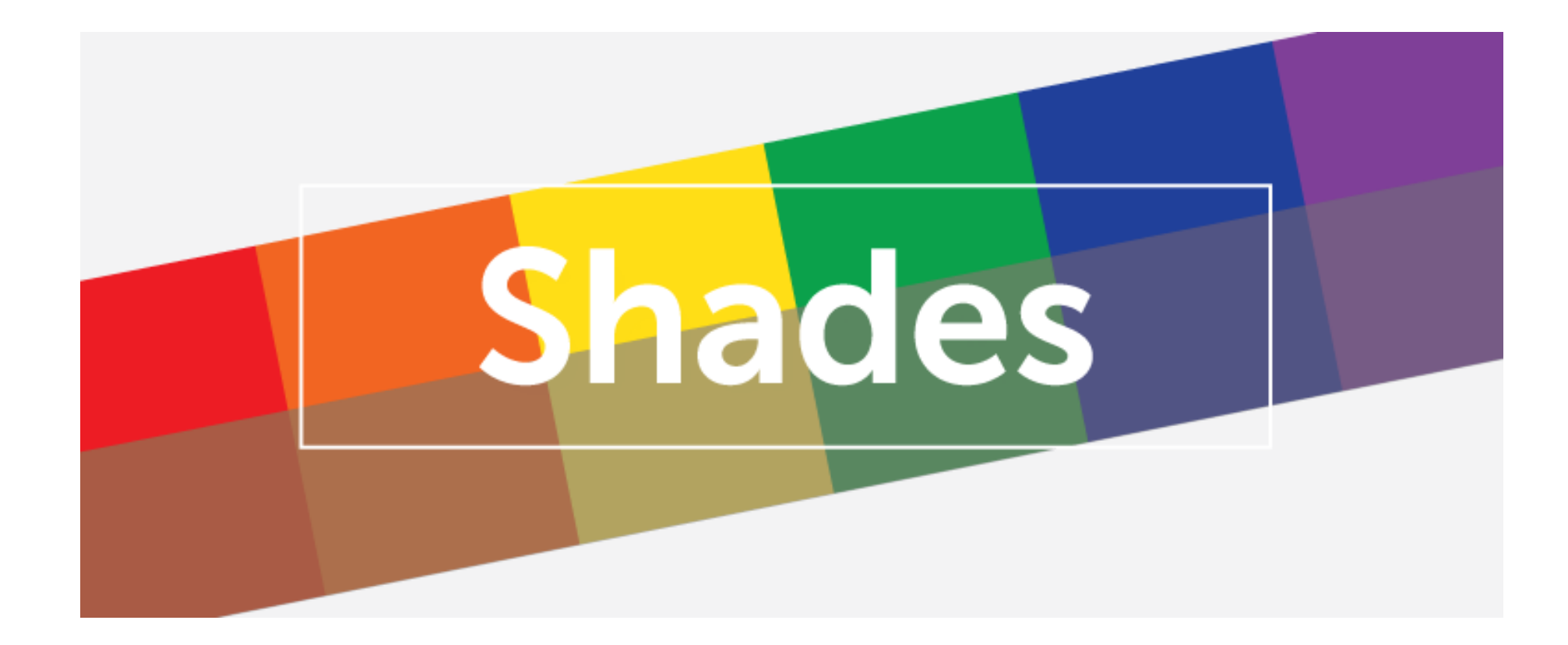

Бараан

#### Дэвсгэр дээр лого, бичвэр байршуулах

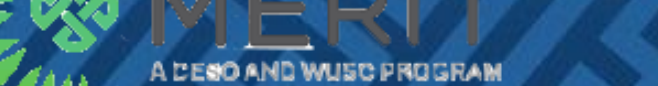

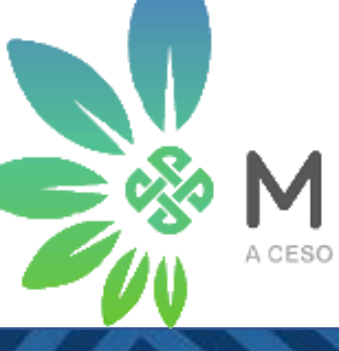

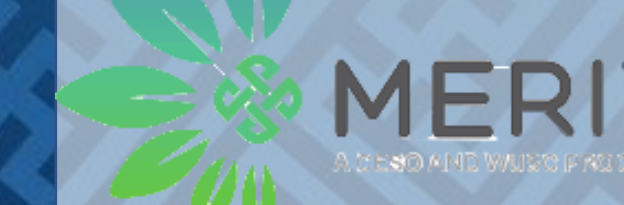

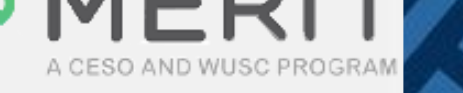

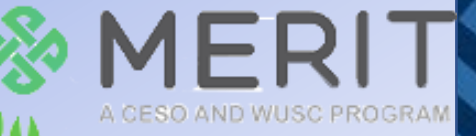

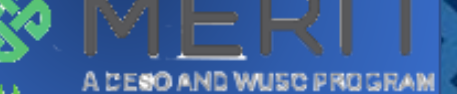

### 

#### Бэлэг дурсгал, хувцас дээр лого, бичвэр байршуулах

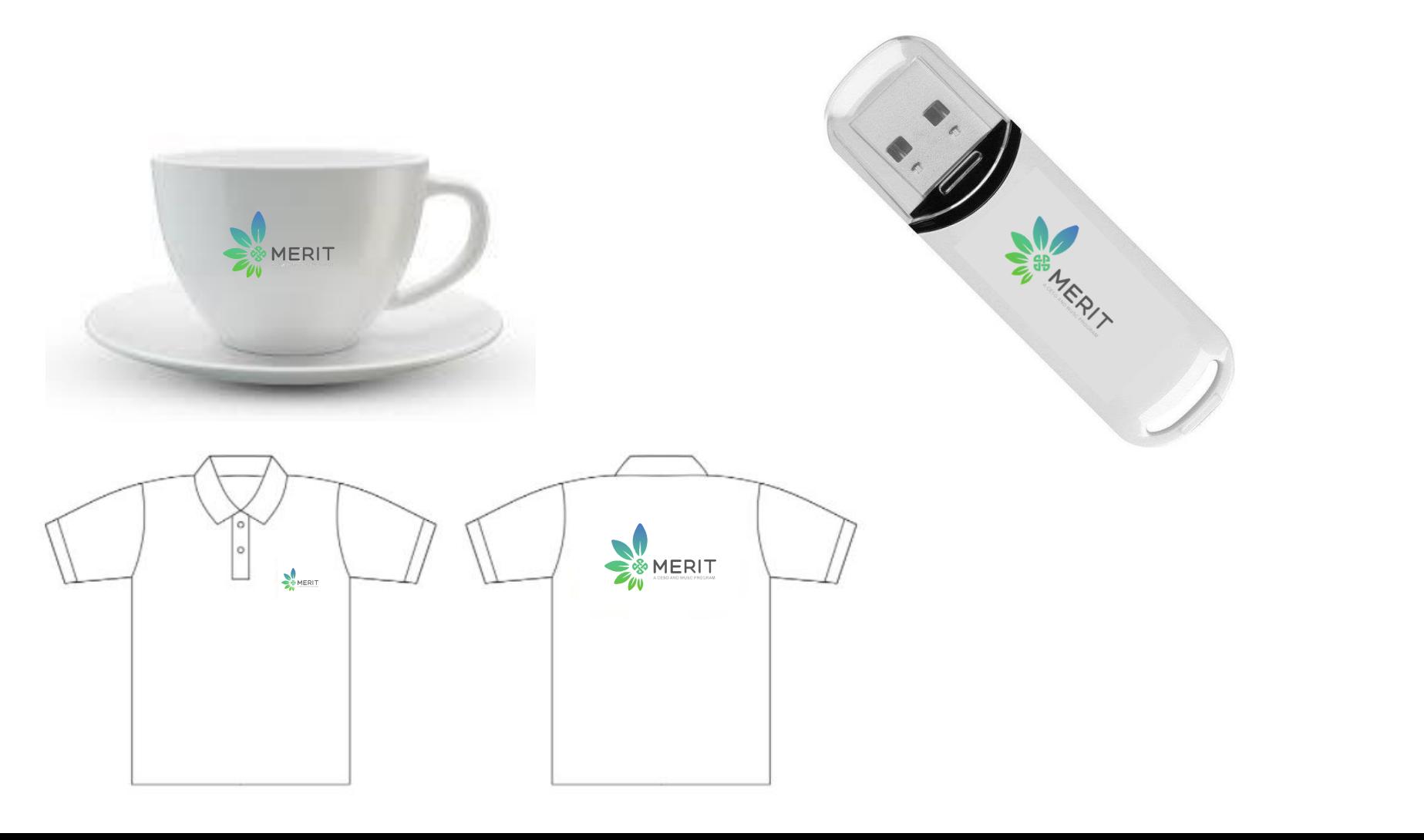

#### Дасгал ажил:

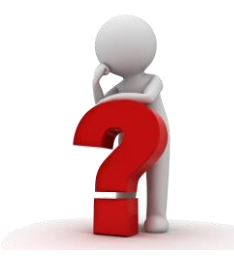

- Өөрийн брэндийн үндсэн өнгийг сонгож, өнгөний RGB кодыг бичнэ үү.
- Өөрийн логог хээтэй, зурагтай дэвсгэр дээр байрлуулна уу.
- Интернетээс бэлэг дурсгалын зүйлсийн зураг татаж аваад өөрийн брэндийн логог байрлуулна уу.

#### Facebook постер хийх

- Facebook post size: 1200x630 pixel.
- Pixel гэж юу вэ? Энэ бол цэг юм. Facebook-ийн бүх зураг,

пост цэгээр хэмжигдэнэ.

• Нэг см дэх цэгийн тоог дүрсийн нягтрал гэнэ.

### Растер, вектор дүрс

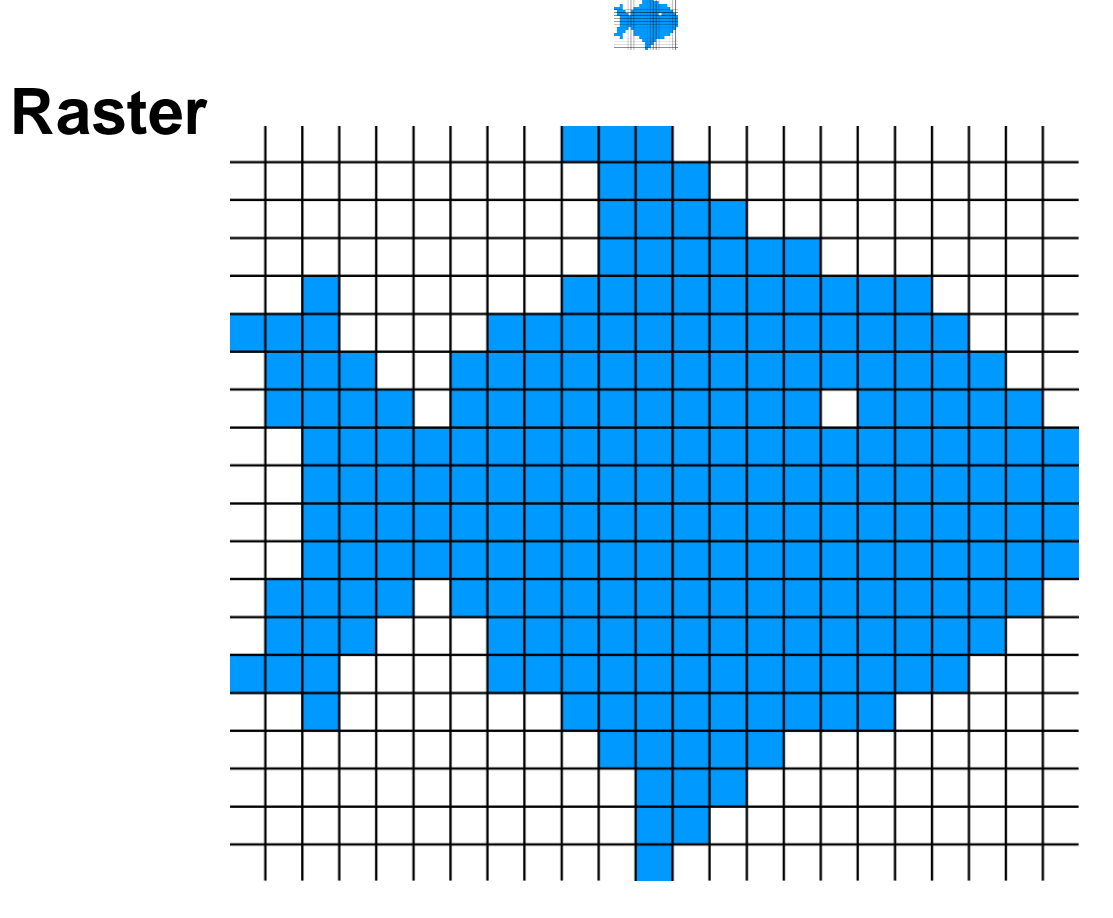

#### **Файлын төрөл**

- 1. Raster
	- BMP
	- GIF
	- JPEG
	- PNG
- 2. Vector
	- AI
	- DXF
	- PDF
	- SVG
	- EPS

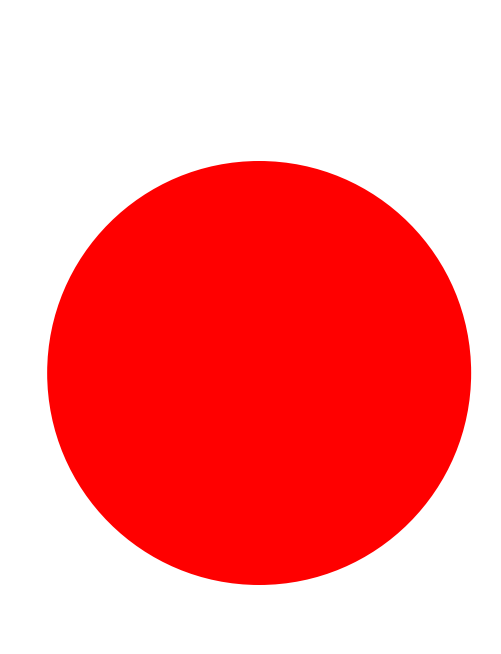

#### Хэвлэмэл постер хийх

- Хэмжээ А4 буюу 297x210 см.
- Хуудасны захаас 5 мм зайтай тэгш өнцөгт зурна.
- Тэгш өнцөгтийг гурван тэнцүү хэсэгт хуваана.
- Гурав хуваасан хэсгүүд нь нугалаа юм.
- Зураг, бичвэрийг сонгож байршуулна.

#### Дасгал ажил:

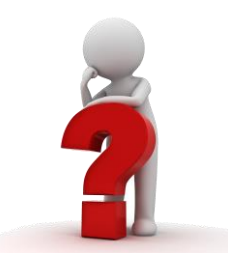

- Өөрийн брэндийн брошур хийнэ үү.
- Брэндийн кодоо брошур хийхдээ ашиглана уу.
- Өөрийн бүтээгдэхүүн, ажлын байрны зургийг оруулна уу.
- Брошурт оруулах бичвэрийн жагсаалт гаргана уу.
- Бичвэрийг брошурт оруулна уу.

### Инфографик

- Инфо Мэдээлэл.
- График дүрслэх.
- Мэдээллийг ойлгомжтой, цэгцтэй, хурдан ойлгохоор дүрсэлж харуулах. Үүндээ, зураг, график, хүснэгт ашиглах.

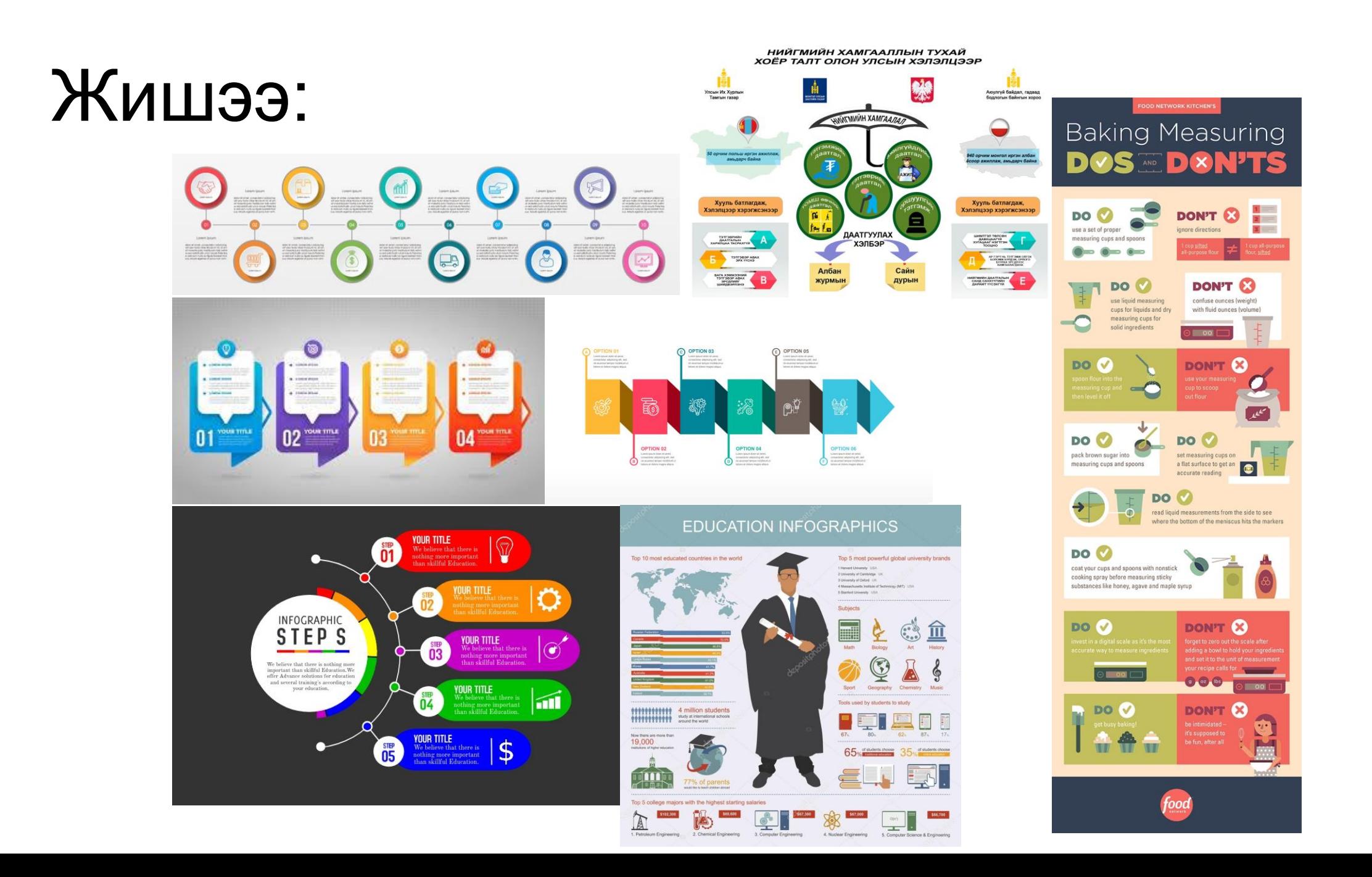

#### Дасгал ажил:

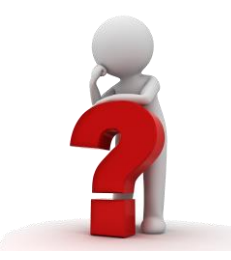

- Өөрийн бизнесийн талаар зөвлөмж, сонирхолтой статистик тоо баримт бүхий инфографик хийнэ үү.
- Инфографик дараах шалгуурыг хангасан байна:
	- Өнгөлөг
	- Цэгцтэй
	- Бичвэр багатай
	- Зураг, дүрслэл ихтэй

#### Анхаарал хандуулсанд баярлалаа

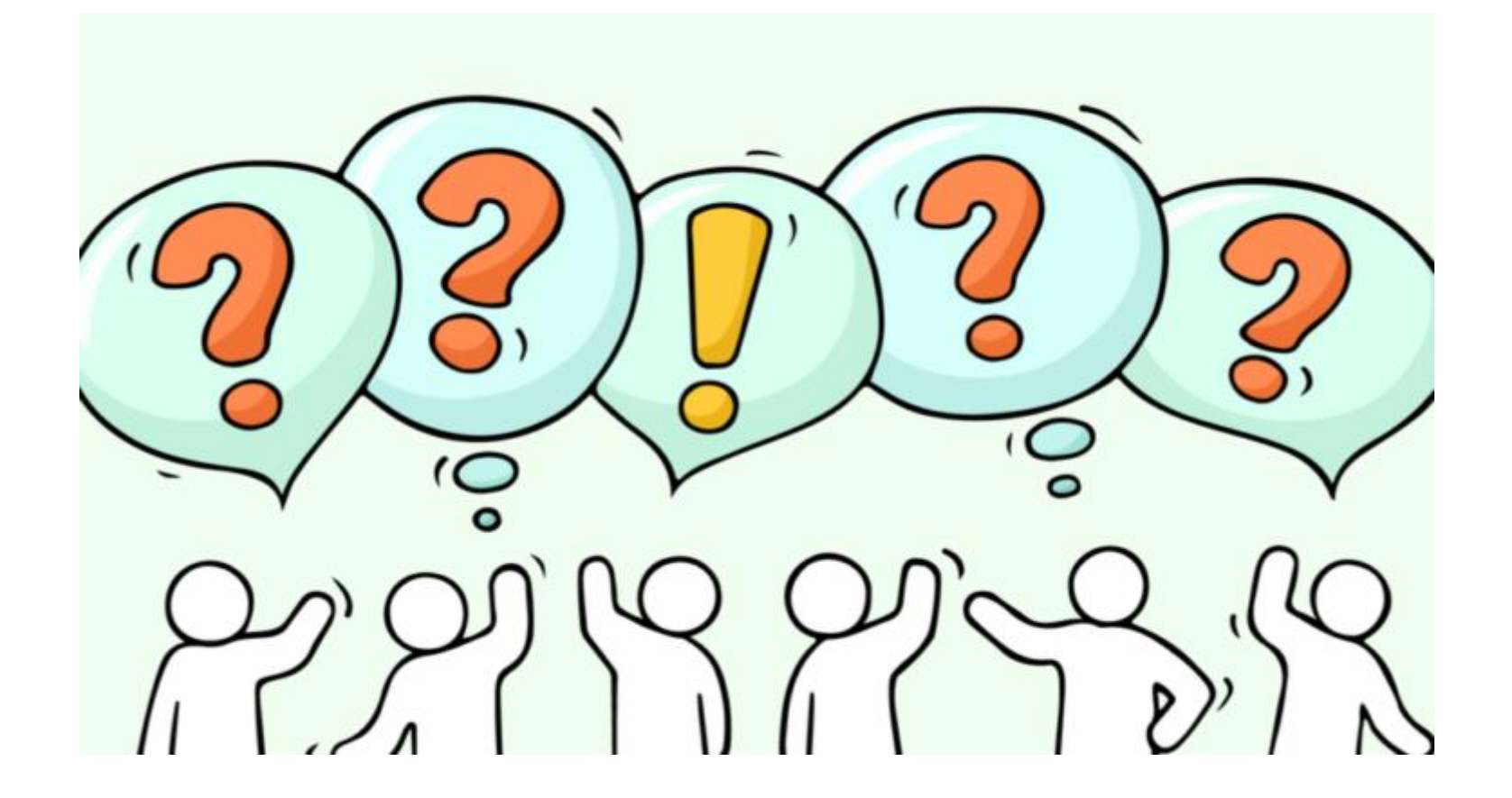